© Copyright EntrepriseDB Corporation, 2022. All rights reserved.

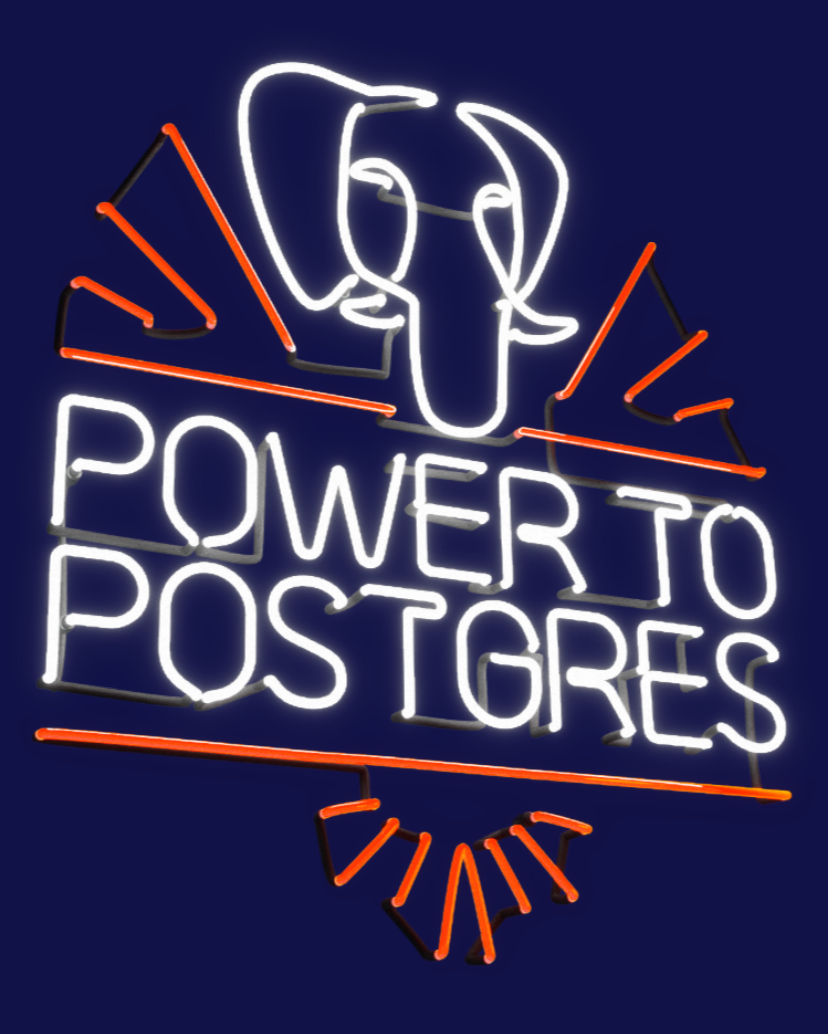

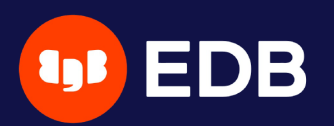

# **Using multiple backup repositories with pgBackRest** pgDay Paris 2022 Stefan FERCOT Thu Mar 24th, 2022

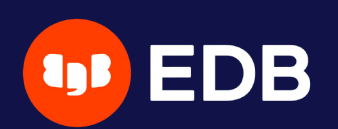

# **Who Am I?**

- Stefan Fercot
- aka. pgstef
- [https://pgstef.github.io](https://pgstef.github.io/)
- PostgreSQL user since 2010
- pgBackRest fan & contributor
- Database Backup Architect @EDB

- basic functionalities reminder
- multi-repository feature insights
	- impact on each command
	- combined with asynchronous archiving

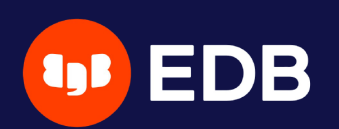

# **Agenda**

- aims to be a simple, reliable backup and restore system
- current release: 2.38 (March 6, 2022)
- local or remote operation (via SSH or TLS server)
- parallel and asynchronous operations
- S3, Azure, and GCS support

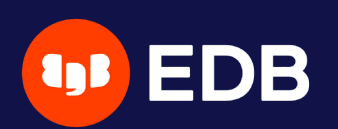

# **pgBackRest**

 $\bullet$ …

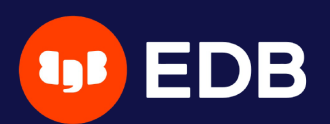

# **PG base backup and continuous archiving**

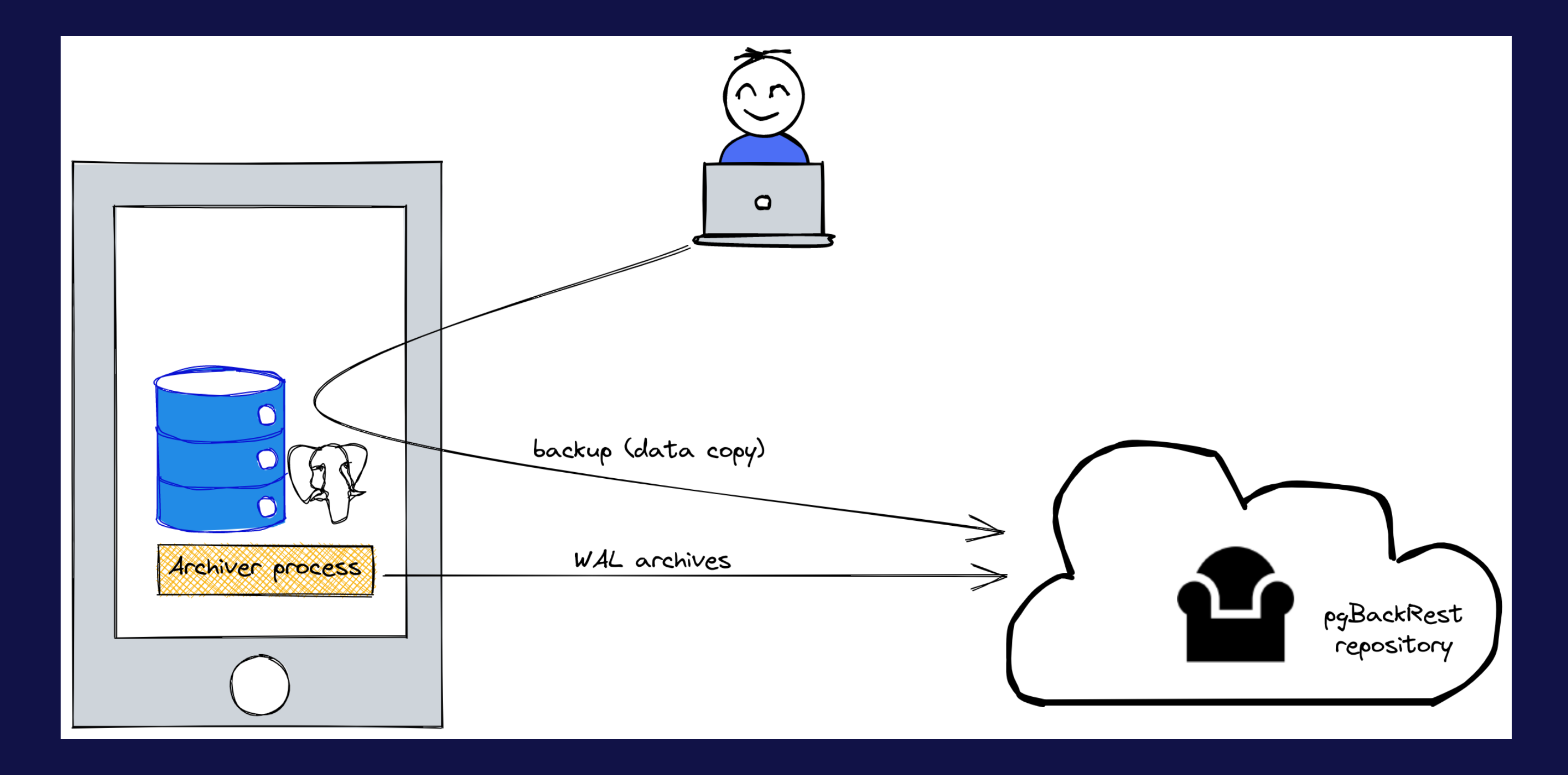

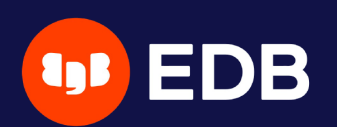

## **Installation**

• Use the PGDG repository, Luke! yum / dnf / apt-get install pgbackrest

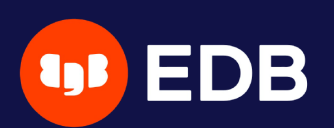

# **Configuration**

/etc/pgbackrest.conf , example:

```
[global]
repo1-path=/var/lib/pgsql/14/backups
repo1-retention-full=1
log-level-console=info
```

```
[my_stanza]
pg1-path=/var/lib/pgsql/14/data
```
- main configuration in the **[global]** part
- each PostgreSQL cluster to backup has its own configuration
	- called stanza
	- $\blacksquare$   $\lceil$  pg\* | options indexing nodes linked together (e.g. using Streaming [Replication](https://www.postgresql.org/docs/current/warm-standby.html#STREAMING-REPLICATION))

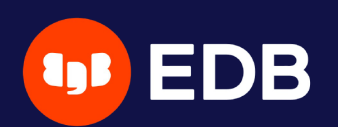

## ptions precedence

1. command line argument

2. environment variable

5. [ global: command]

### 6. [ global]

7. default (internal)

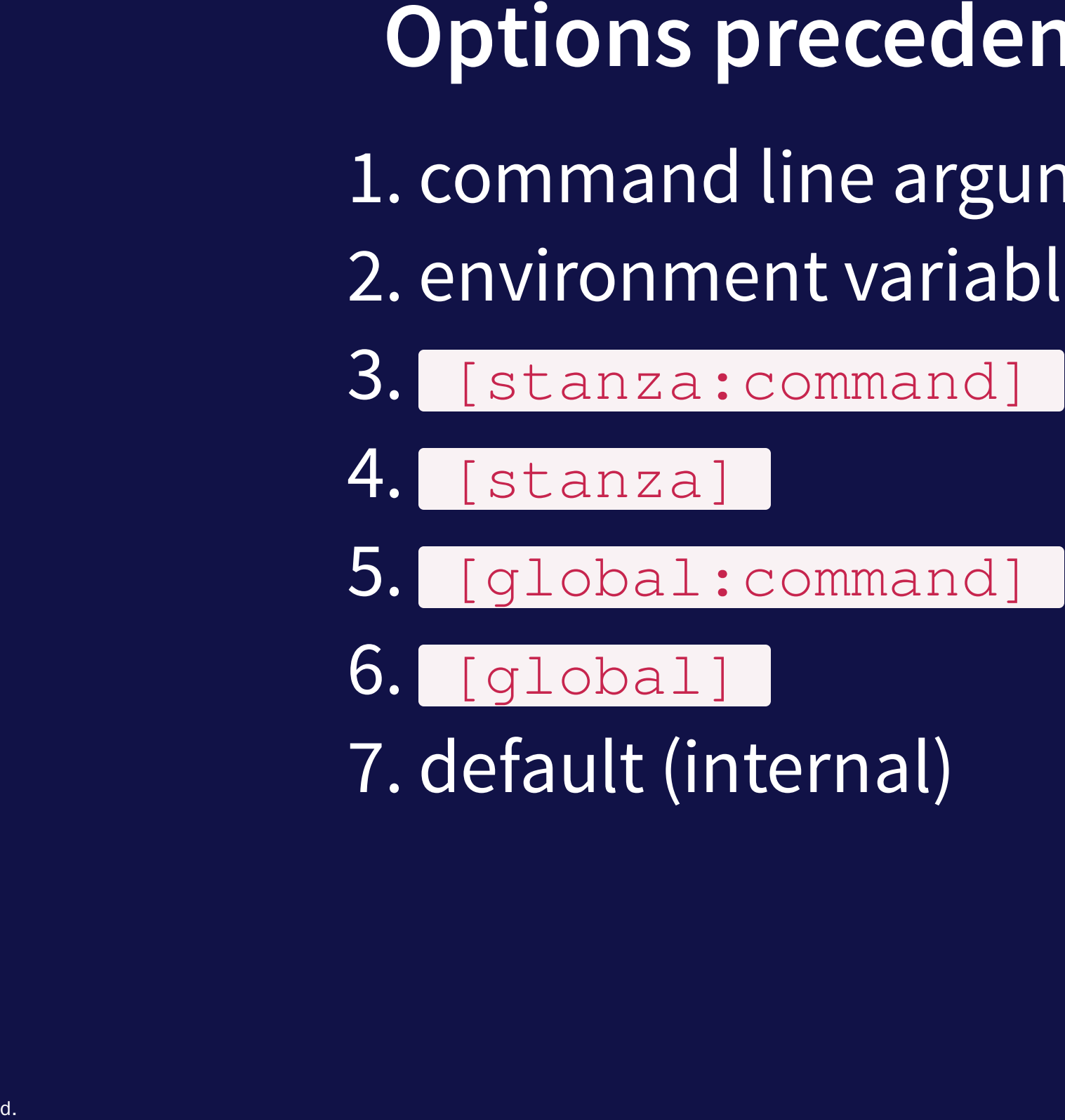

© Copyright EntrepriseDB Corporation, 2022. All rights reserved.

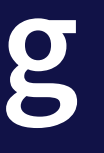

- 
- 

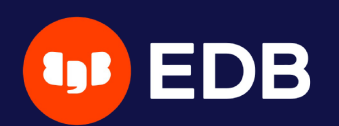

## **Setup - archiving**

### Tip: add --log-level-console=debug for debugging purposes

# postgresql.conf archive\_mode = on archive\_command = 'pgbackrest --stanza=my\_stanza archive-push %p'

© Copyright EntrepriseDB Corporation, 2022. All rights reserved.

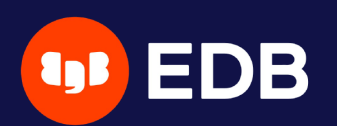

### **Debug archive command issues**

### Tip: look at the PostgreSQL logs!

P00 INFO: archive-push command begin 2.38: [pg\_wal/00000001000000000000000002] ... ERROR: [103]: unable to find a valid repository: repo1: [FileOpenError] unable to load info file ... FileOpenError: unable to open file '...' for read: [13] Permission denied FileOpenError: unable to open file '...' for read: [13] Permission denied HINT: archive.info cannot be opened but is required to push/get WAL segments. HINT: is archive\_command configured correctly in postgresql.conf? HINT: has a stanza-create been performed? P00 INFO: archive-push command end: aborted with exception [103]

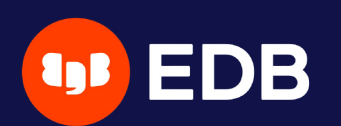

## **Initialization**

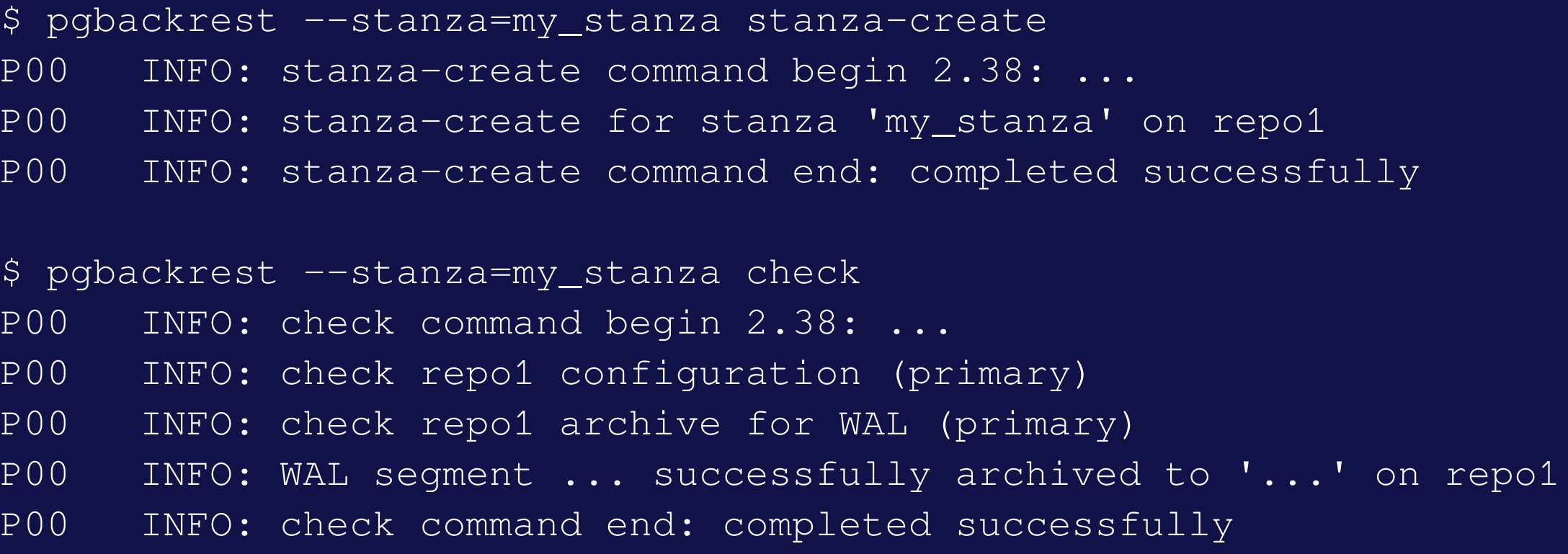

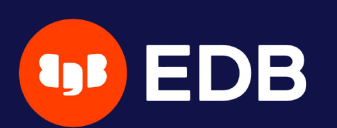

# **Full backup**

 $lsn = 0/4000028$ or all WAL segments to archive  $sn = 0/4000138$ P00 INFO: check archive for segment(s) 000000010000000000000004:000000010000000000000004

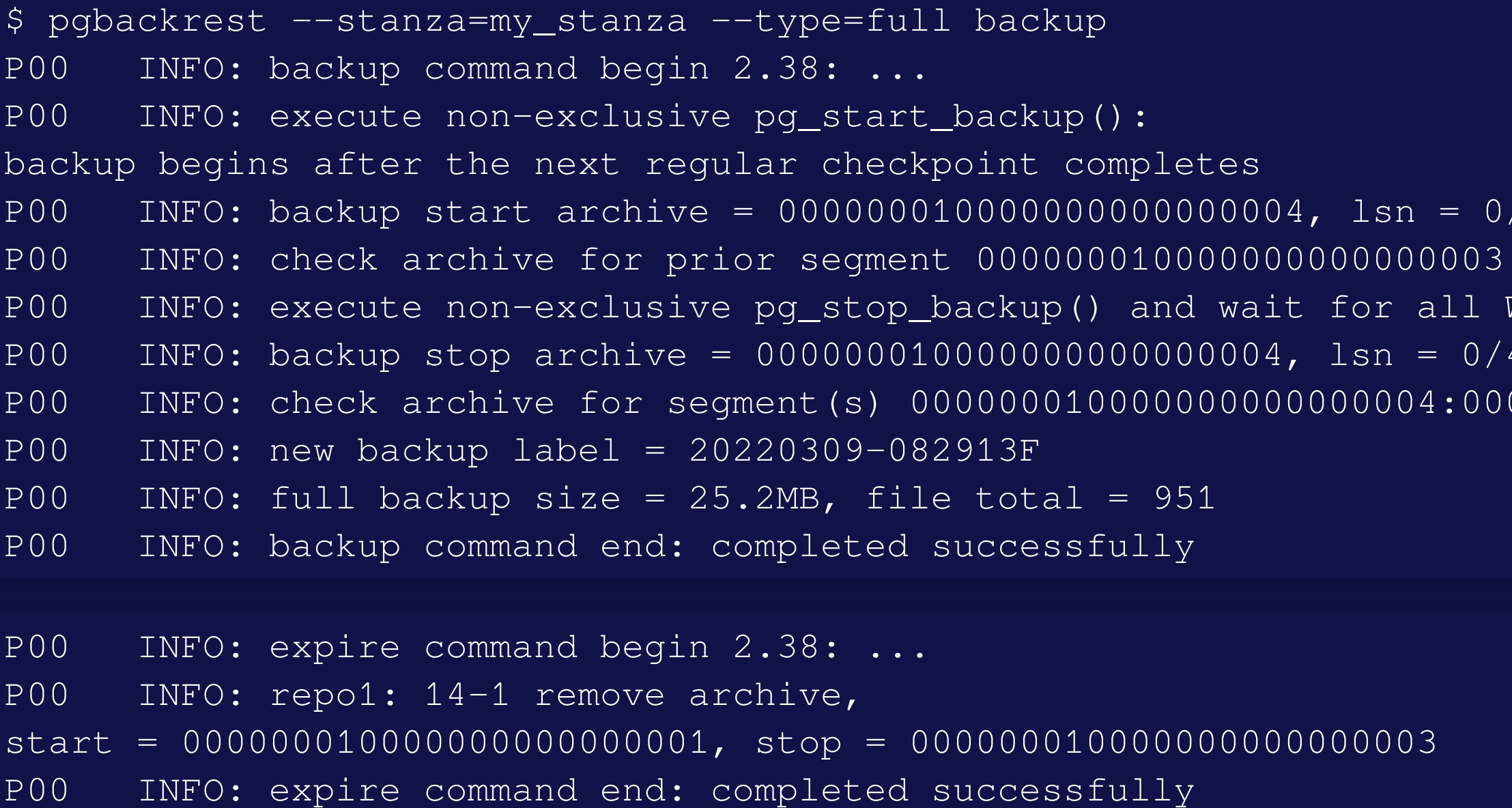

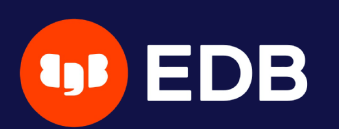

## **Backup types**

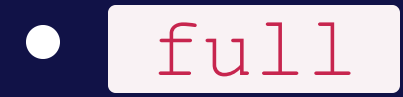

### incr  $\bullet$

■ all database cluster files will be copied no dependencies on previous backups

 $\blacksquare$  incremental from the last successful backup

### diff  $\bullet$

**If** like an incremental backup but always based on the last full backup

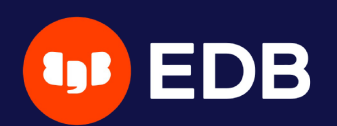

© Copyright EntrepriseDB Corporation, 2022. All rights reserved.

# **Using multiple repositories** • introduced in 2.33 (April 5, 2021)

**F** redundancy

…

 $\Box$ 

**various retention settings** 

# example repo1-path=.../repo1 repo1-retention-full=2 repo2-path=.../repo2 repo2-retention-full=1

backward compatibility **not required when only one repo is configured** • when a single repository is configured  $r$  recommended to use  $r = 1$  in the configuration

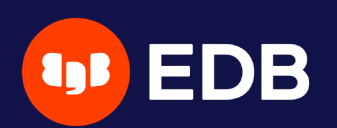

## **--repo option**

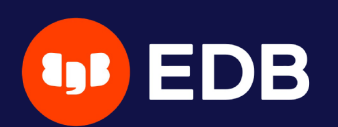

# **stanza-create command** • automatically operates on all configured repositories

\$ pgbackrest --stanza=my\_stanza stanza-create P00 INFO: stanza-create command begin 2.38: ... P00 INFO: stanza-create for stanza 'my\_stanza' on repo1 P00 INFO: stanza-create for stanza 'my\_stanza' on repo2 P00 INFO: stanza-create command end: completed successfully

### triggers a new WAL segment to be archived • tries to push it to all defined repositories

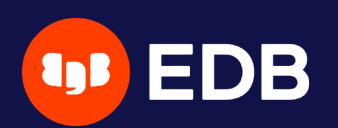

## **check command**

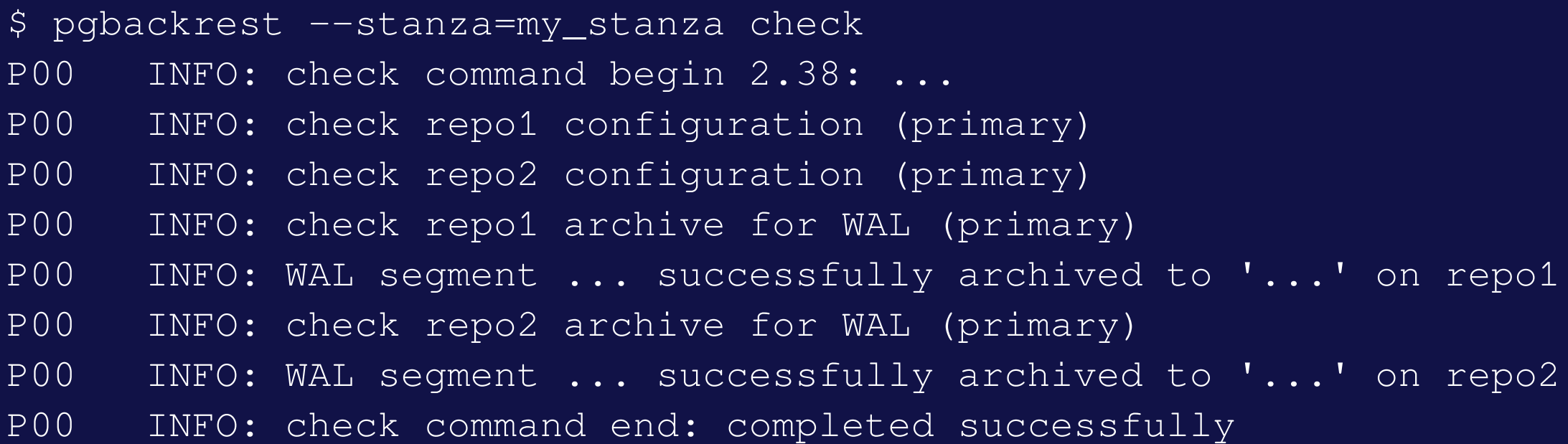

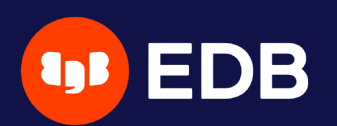

## **archive-push command**

• tries to push the WAL archive to all reachable repositories ■ an error prevent PostgreSQL to remove/recycle the WAL file! archive-async=y brings fault-tolerance  $\Box$ 

P00 DEBUG: storage/storage::storageNewWrite: => { type: posix, name: {".../repo1/archive/my\_stanza/14-1/0000000100000000/ 000000010000000000000006-0d1ad4fa1e1f926414ad521b75db227f389a464c.gz"}, ... P00 DEBUG: storage/storage::storageNewWrite: => { type: posix, name: {".../repo2/archive/my\_stanza/14-1/0000000100000000/ 000000010000000000000006-0d1ad4fa1e1f926414ad521b75db227f389a464c.gz"}, ... P00 INFO: pushed WAL file '000000010000000000000006' to the archive

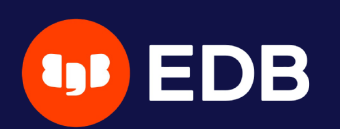

# **Asynchronous archiving**

- **using** archive-async=y
	- **The temporary data (acknowledgments) stored into the spool-path Example 2 and 19 archiving using process-max processes**
- when multiple repositories are defined, and one is failing... ■ archives are pushed asynchronously to working repositories!

### archive-push-queue-max  $\bullet$

- maximum size of the PostgreSQL archive queue
- prevent the WAL space from filling up until PostgreSQL stops completely…
- …but generate **missing archives**!
- very important to monitor archiving to ensure it continues working

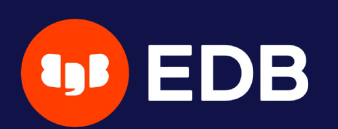

## **Archiving queue**

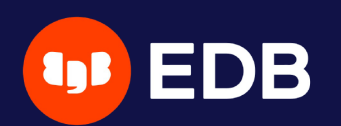

## **Backups**

• scheduled individually for each repository • without  $\overline{\phantom{a}}$  --repo, used by priority order ( repo1 > repo2 > …)

\$ pgbackrest backup --stanza=my\_stanza --type=full P00 INFO: backup command begin 2.38: ... P00 INFO: repo option not specified, defaulting to repo1 P00 INFO: execute non-exclusive pg\_start\_backup(): backup begins after the next regular checkpoint completes P00 INFO: backup start archive = 000000010000000000000008, lsn = 0/8000028 P00 INFO: check archive for prior segment 000000010000000000000007 P00 INFO: execute non-exclusive pg\_stop\_backup() and wait for all WAL segments to archive P00 INFO: backup stop archive = 000000010000000000000008, lsn = 0/8000138 P00 INFO: check archive for segment(s) 000000010000000000000008:000000010000000000000008 P00 INFO: new backup label = 20220309-083636F P00 INFO: full backup size = 25.2MB, file total = 951 P00 INFO: backup command end: completed successfully

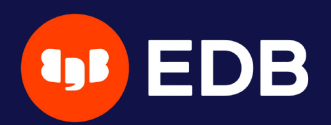

## **Show information**

• default order sorting backups by dates mixing the repositories **night be confusing to find the backups depending on each other** 

```
$ pgbackrest info --stanza=my_stanza
stanza: my_stanza
    status: ok
    cipher: none
```
db (current) wal archive min/max (14): 000000010000000000000008/00000001000000000000000A

full backup: 20220309-083636F

timestamp start/stop: 2022-03-09 08:36:36 / 2022-03-09 08:36:39 wal start/stop: 000000010000000000000008 / 000000010000000000000008 database size: 25.2MB, database backup size: 25.2MB repo1: backup set size: 3.2MB, backup size: 3.2MB

### full backup: 20220309-083804F

timestamp start/stop: 2022-03-09 08:38:04 / 2022-03-09 08:38:06 wal start/stop: 00000001000000000000000A / 00000001000000000000000A database size: 25.3MB, database backup size: 25.3MB repo2: backup set size: 3.2MB, backup size: 3.2MB

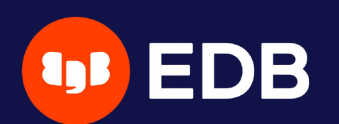

# **Show information per repository**

```
$ pgbackrest info --stanza=my_stanza --repo=2
stanza: my_stanza
    status: ok
    cipher: none
    db (current)
        wal archive min/max (14): 00000001000000000000000A/00000001000000000000000A
        full backup: 20220309-083804F
            timestamp start/stop: 2022-03-09 08:38:04 / 2022-03-09 08:38:06
            wal start/stop: 00000001000000000000000A / 00000001000000000000000A
            database size: 25.3MB, database backup size: 25.3MB
            repo2: backup set size: 3.2MB, backup size: 3.2MB
```
© Copyright EntrepriseDB Corporation, 2022. All rights reserved.

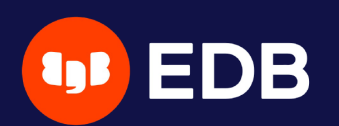

# **pgBackRest restore vs PostgreSQL recovery** pgBackRest restore command <> PostgreSQL recovery!

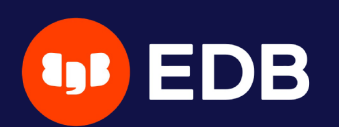

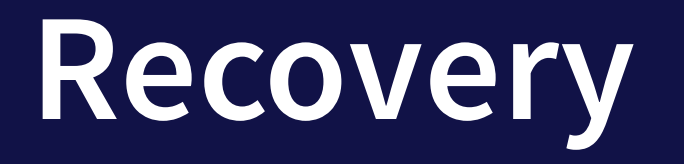

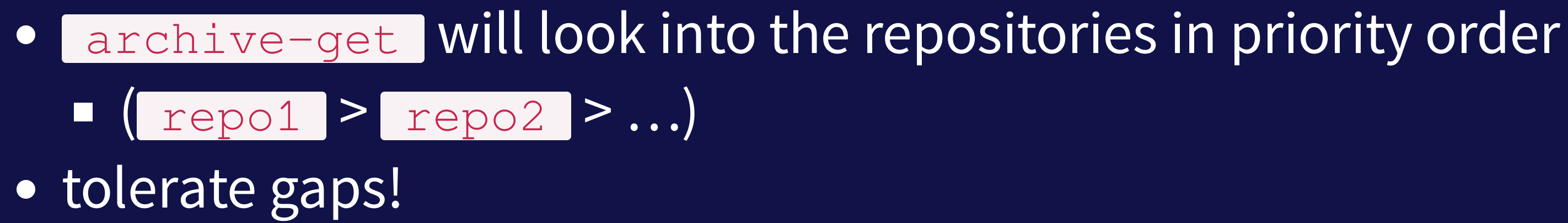

restore\_command = 'pgbackrest --stanza=my\_stanza archive-get %f "%p"'

- archive-get using archive-async=y  $\bullet$ 
	- $\blacksquare$  early fetching  $\blacksquare$  archive-get-queue-max amount of WAL segments to speed up recovery
	- **<u>using process-max</u>** processes
	- **Stored in the Spool-path**

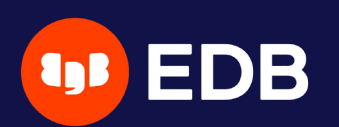

# **Asynchronously get WAL segments**

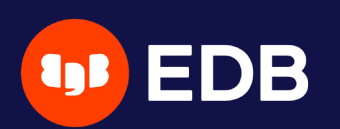

# **Where**

- official website: [https://pgbackrest.org](https://pgbackrest.org/)
- user guides: <https://pgbackrest.org/user-guide.html>
- source code and issues: <https://github.com/pgbackrest/pgbackrest>
- EDB docs: [https://www.enterprisedb.com/docs/supported-open](https://www.enterprisedb.com/docs/supported-open-source/pgbackrest)source/pgbackrest
- blog: [https://pgstef.github.io](https://pgstef.github.io/)

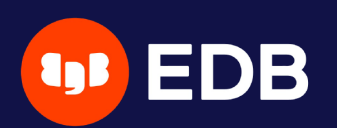

# **Conclusion**

- pgBackRest is a powerful tool ■ with a lot of features and possibilities
- the multi-repositories feature is great for **redundancy** async ops to speed up archiving and recovery + **fault tolerance**!

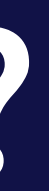

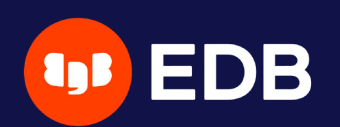

# **Questions?**

### Thank you for your attention!

### **EDB Goodies:** Fill in our survey and receive a gift-card!

### <https://bit.ly/PGDayParis>

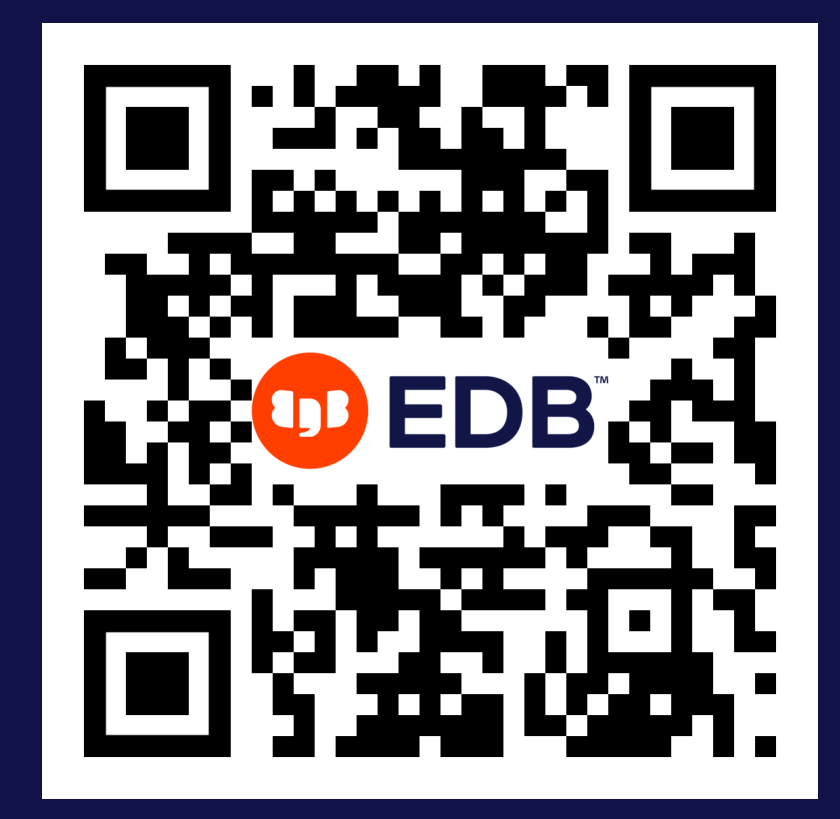